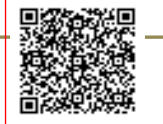

**LICEO " TENCA " C.F. 80126370156 C.M. MIPM11000D** A007778 - LICEO STATALE CARLO TENCA Prot. 0001974/U del 13/03/2024 13:48

Ministero dell'Istruzione e del Merito **LICEO STATALE CARLO TENCA** Bastioni di Porta Volta,16–20121 Milano Tel. 02.6551606 C. F. 80126370156 Cod. Mecc. MIPM11000D Codice univoco UFW0WC www.liceotenca.edu.it e-mail: mipm11000d@istruzione.it pec: mipm11000d@pec.istruzione.it

Milano, 13 marzo 2024

 Agli Studenti e Ai Genitori

### **OGGETTO: MasterCom Pro - Nuovo Messenger**

Si comunica che è terminato lo sviluppo del **Nuovo Messenger** e **nella giornata odierna** si completerà l'installazione sul server della scuola.

Contestualmente all'attivazione del *Nuovo Messenger* verrà rilasciata una **Nuova App Studenti** che includerà il *Quaderno Elettronico* e il *Nuovo Messenger* e che sostituisce integralmente quella attualmente in uso che verrà disattivata.

Gli Studenti visualizzeranno nella vecchia app un messaggio con i relativi link che li inviterà a scaricare la nuova app.

Alleghiamo alla presente tre file:

- **Manuale "Cosa c'è di nuovo"**: illustra le nuove funzionalità del *Nuovo Messenger.*
- **Lettera informativa per Studenti**: un documento che illustra il rilascio della nuova app comprendente tutte le informazioni utili per scaricarla dai vari store.

Vi invitiamo quindi a leggere attentamente i manuali per familiarizzare con le nuove funzionalità e per prepararvi al passaggio al *Nuovo Messenger*.

> Il Dirigente scolastico prof. Mauro Agostino Donato Zeni

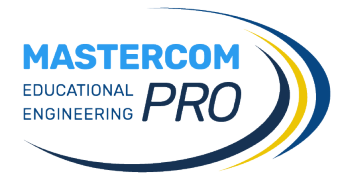

# **MESSENGER COSA C'È DI NUOVO**

**Nuova icona di accesso**

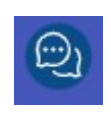

#### **Salvataggio dei messaggi in bozze**

Quando si scrive un nuovo messaggio, è possibile salvarlo come bozza senza inviarlo.

#### Salva in Bozze

Sarà poi possibile riprendere la bozza in un secondo momento per completarla, accedendo all'apposita cartella presente nel menù principale.

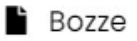

#### **Invio programmato dei messaggi**

Quando si scrive un nuovo messaggio, è possibile programmare una data/ora successiva nella quale il messaggio verrà inviato.

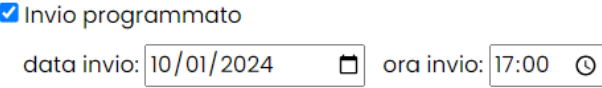

#### Allegare più file contemporaneamente

È possibile selezionare più file da allegare al messaggio con un'unica operazione.

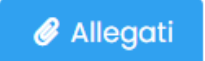

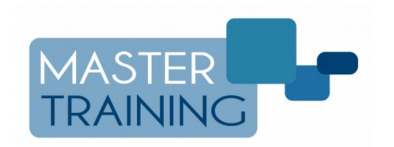

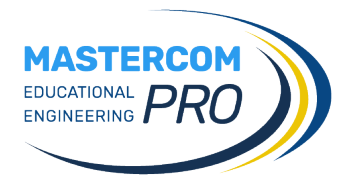

#### **Inoltrare un messaggio ricevuto**

Qualsiasi messaggio può essere inoltrato a destinatari diversi rispetto alla conversazione di origine.

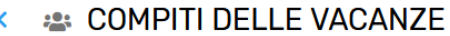

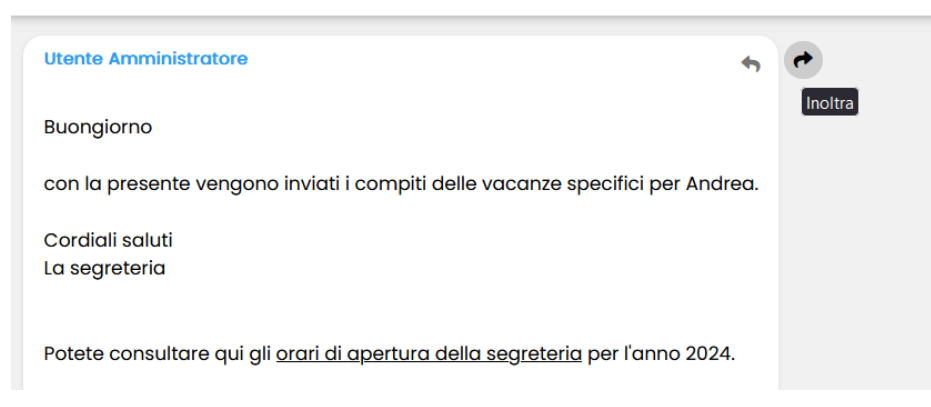

#### **Cancellazione di un messaggio inviato**

Amministratori e docenti possono cancellare un proprio messaggio in modo che non risulti più leggibile a nessuno.

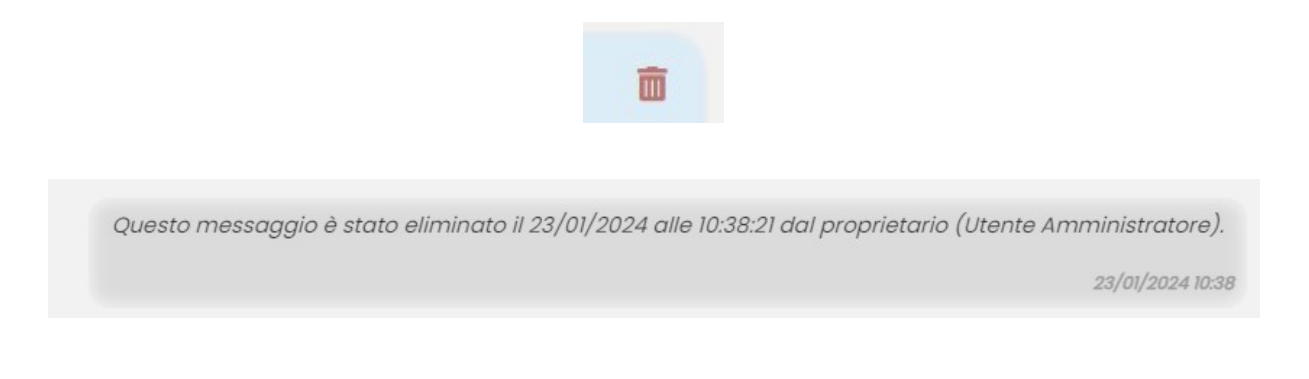

#### **Cartelle dedicate a conferme e sottoscrizioni**

Tutti i messaggi ricevuti che richiedono conferma di lettura e di sottoscrizione sono raccolti nelle apposite cartelle del menù.

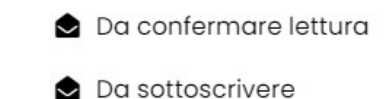

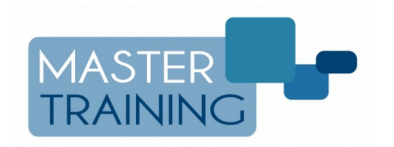

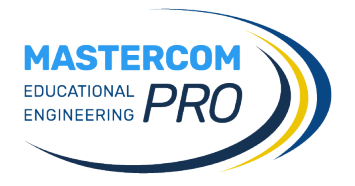

#### **Utenti aggiornati in tempo reale**

La lista degli utenti di Messenger (amministratori, docenti, studenti, genitori) viene aggiornata in tempo reale. Ciò significa che un nuovo utente inserito in MasterCom è subito disponibile in Messenger.

#### Impostazione dei privilegi degli utenti di un gruppo

Quando si aggiungono utenti all'interno di un gruppo di contatti personalizzato, è possibile stabilire il loro privilegio fra tre livelli diversi: *Ricezione* (solo visualizzazione e conferma dei messaggi), *Ricezione, Risposta e* Scrittura (l'utente potrà fare tutte queste azioni), *Amministrazione* (l'utente sarà amministratore del gruppo, oltre a tutte le precedenti azioni potrà anche modificare/cancellare il gruppo stesso).

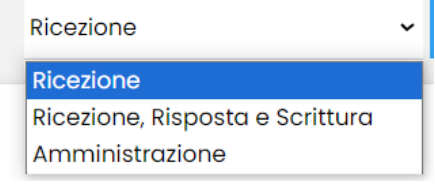

#### **Nuova sezione "I tuoi gruppi"**

Questa nuova sezione permette all'utente di consultare i gruppi di cui fa parte e di condividere documenti con essi. I membri di ogni gruppo, infatti, possono attingere ai file caricati e condividerne di nuovi tramite gli appositi pulsanti in schermata.

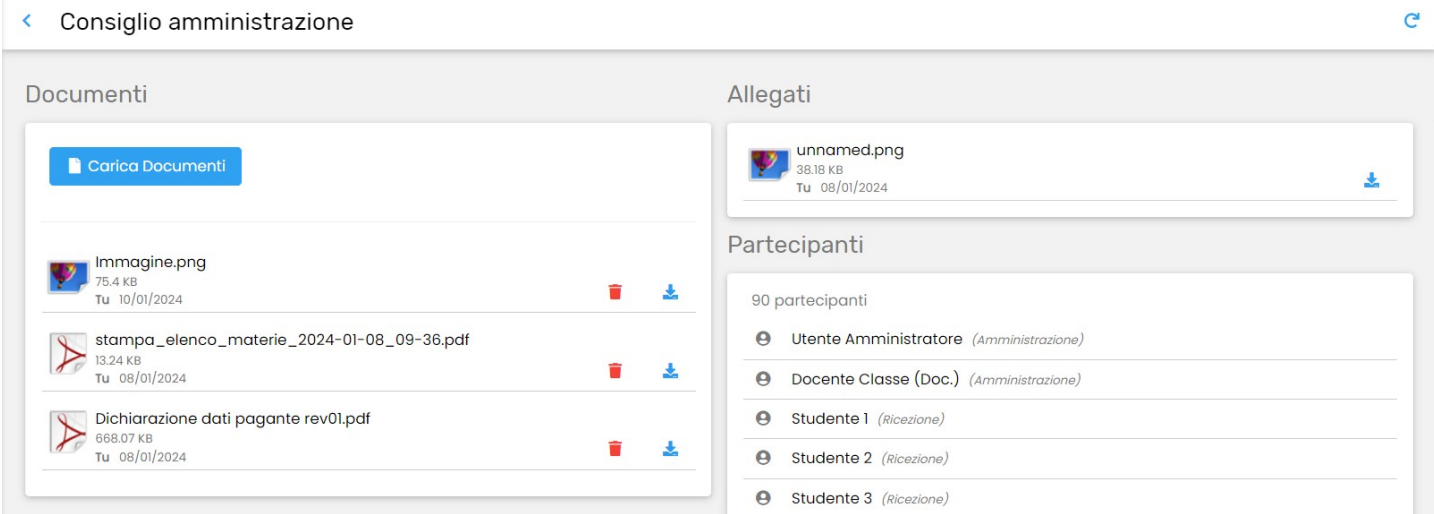

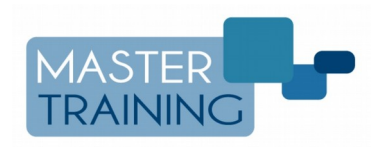

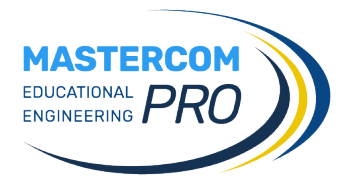

#### **Nuova sezione "Altri gruppi" (solo per superutente)**

Quest'area esclusiva del superutente permette condivisione documenti, disattivazione temporanea o cancellazione definitiva di tutti i gruppi esistenti su MasterCom, creati da qualsiasi utente.

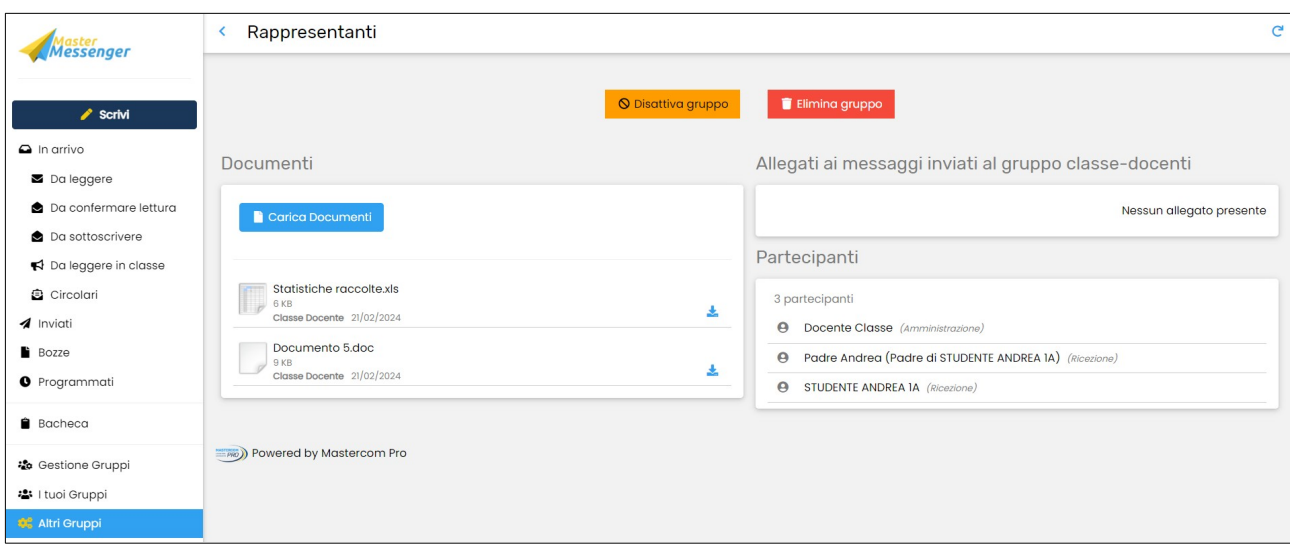

#### **Documenti Classi**

L'area delle cartelle documenti (ove è possibile consultare lo storico e condividere nuovi file con i docenti della classe) è stata spostata nel menù Altre Funzioni del Registro (docenti) e nel menù Altre Funzioni del Pannello Dirigente (amministratori).

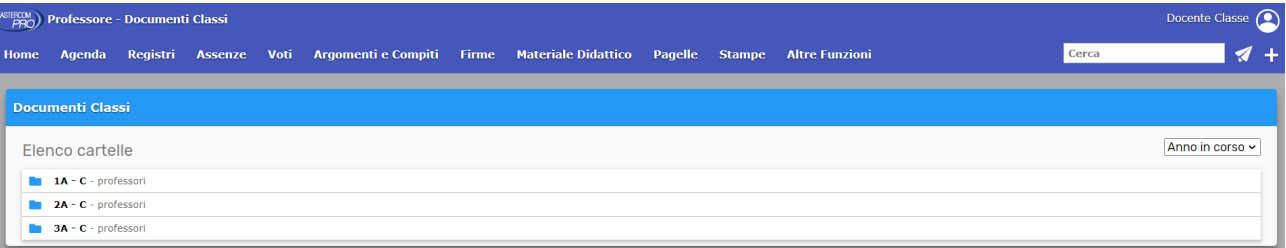

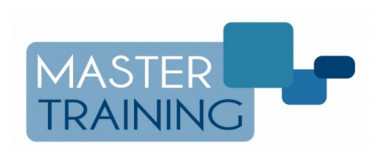

## **IMPORTANTE: NUOVA APP con NUOVA MESSAGGISTICA**

Buongiorno,

Vi informiamo che **è stata rilasciata una nuova app che sostituisce integralmente quella attualmente in uso.**

E' quindi necessario **scaricare una delle seguenti applicazioni** a seconda del dispositivo utilizzato:

### **Android**

**[https://play.google.com/store/apps/details?id=it.mastertrai](https://play.google.com/store/apps/details?id=it.mastertraining.studenti.app) [ning.studenti.app](https://play.google.com/store/apps/details?id=it.mastertraining.studenti.app)**

## **Apple**

**[https://apps.apple.com/it/app/mastercom-studenti-2-0/id64](https://apps.apple.com/it/app/mastercom-studenti-2-0/id6451447587) [51447587](https://apps.apple.com/it/app/mastercom-studenti-2-0/id6451447587)**